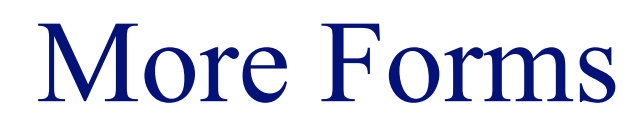

## **INFO/CSE 100, Spring 2005** Fluency in Information Technology

http://www.cs.washington.edu/100

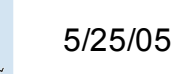

# Readings and References

#### • Reading

- » *Fluency with Information Technology*
	- Chapter 15, Case Study in Database Design
- References
	- » MS Access Help files
		- keyword "form"

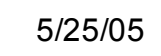

# Link one book with many authors?

- We DO want:
	- » to link each book to one or more authors
- We DON'T want
	- » to specify extra fields (author1, author2, author3,…)
		- this is wasteful and limits the max number of authors
	- » to specify each book entry several times, naming a different author in each row
		- this duplicates all the other information about the book

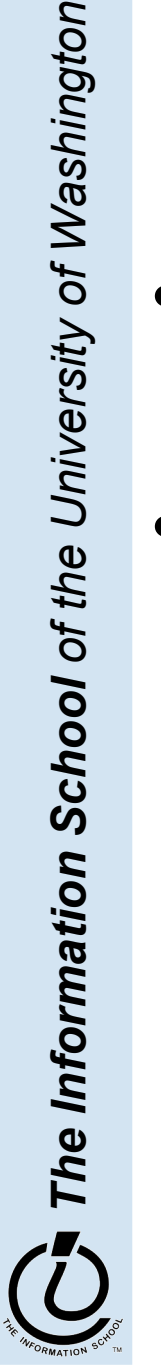

# Add a cross-reference table!

- Refine the design so that it includes another table that is a book-author cross reference
	- » Each entity in the table is a single cross reference
		- Attribute: ISBN
		- Attribute: Author ID
	- » No primary key
- Now we can break the many-to-many relationship into two 1-to-many relationships that we already know how to implement

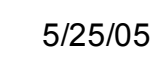

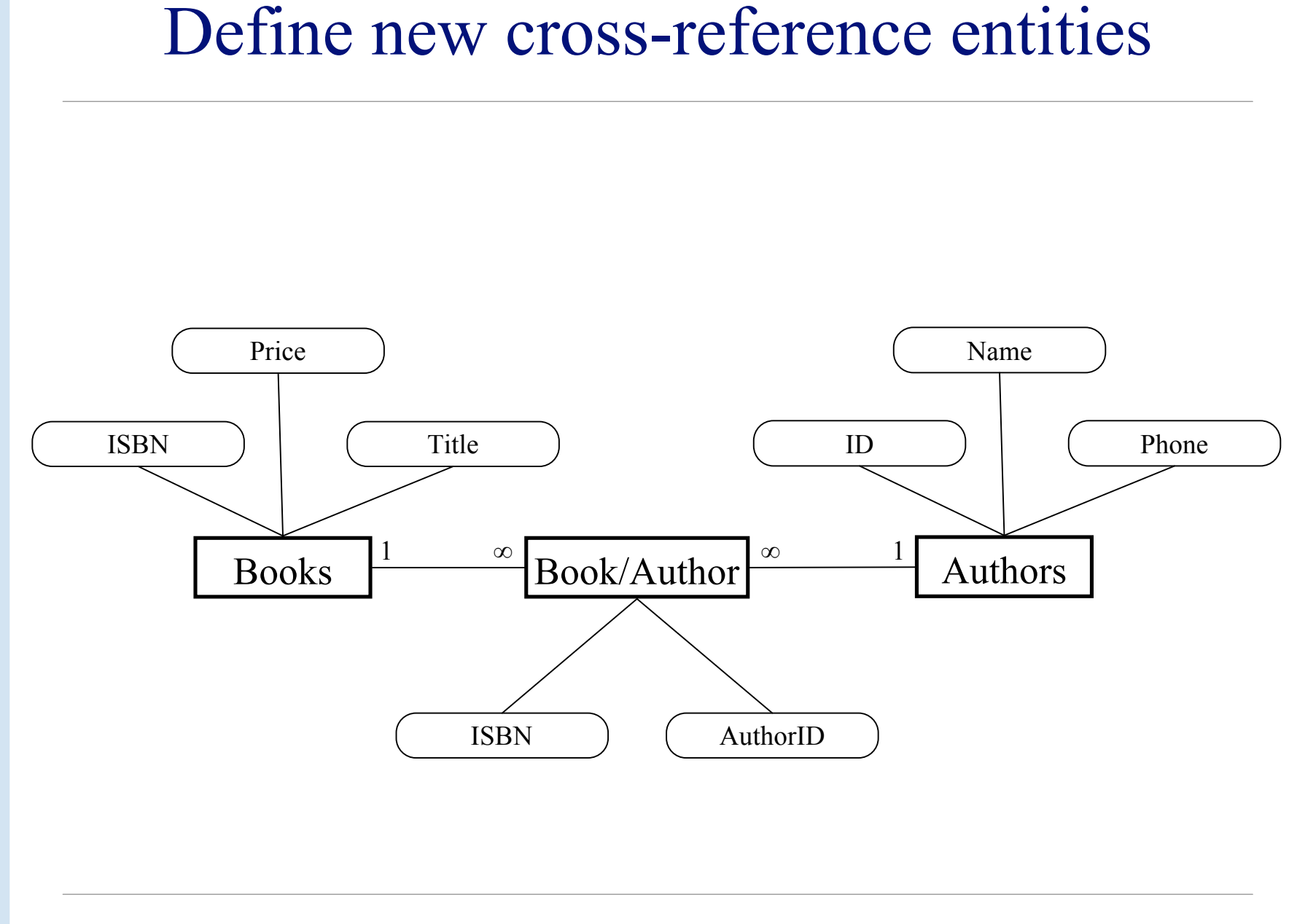

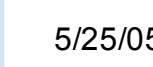

*The Information School of the University of Washington*

The Information School of the University of Washington

### book-author table

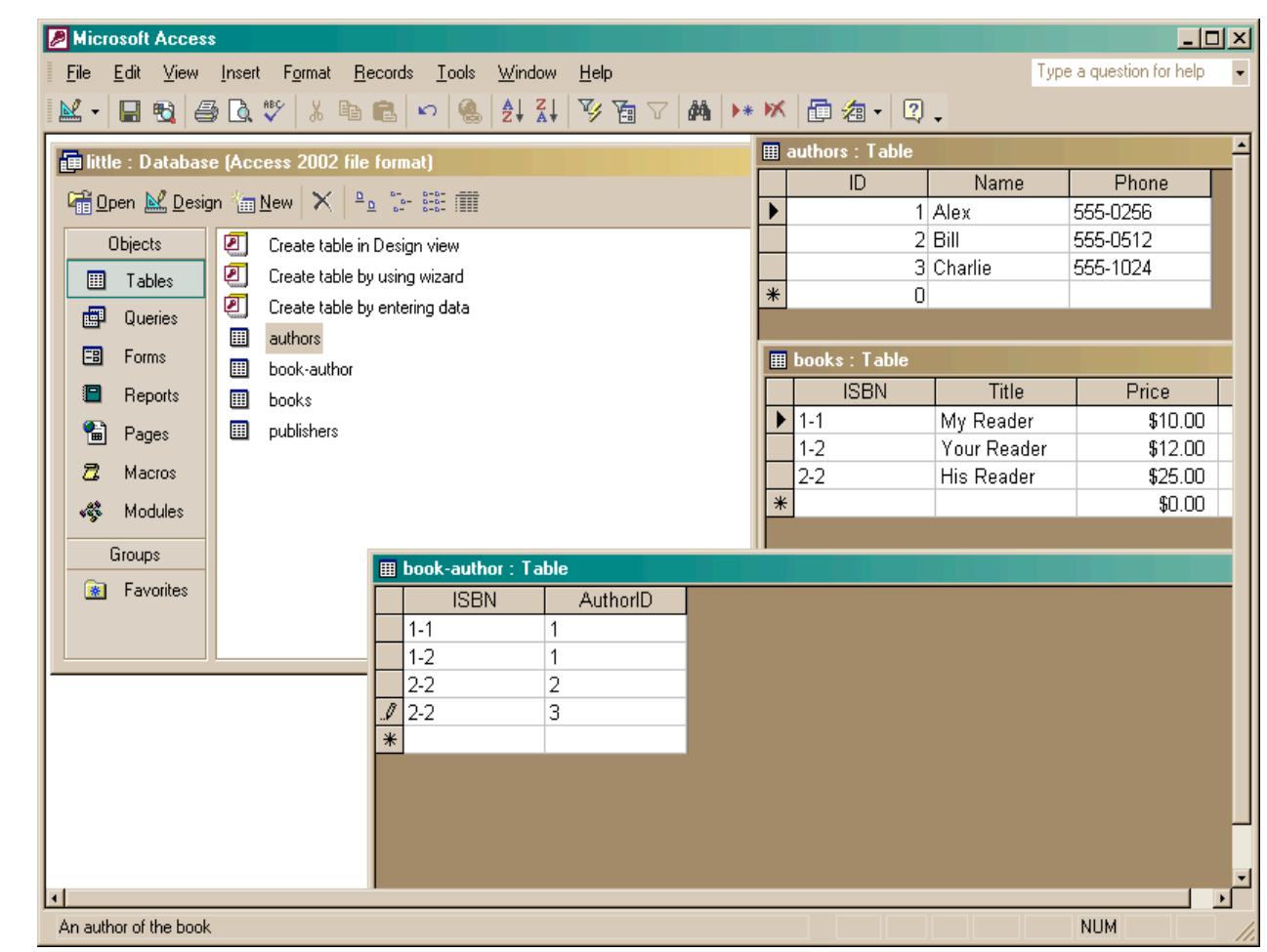

The Information School of the University of Washington *The Information School of the University of Washington*

5 / 2 5 / 0 5

#### fit100-23-forms © 2005 University of Washington

## Define the new relationships

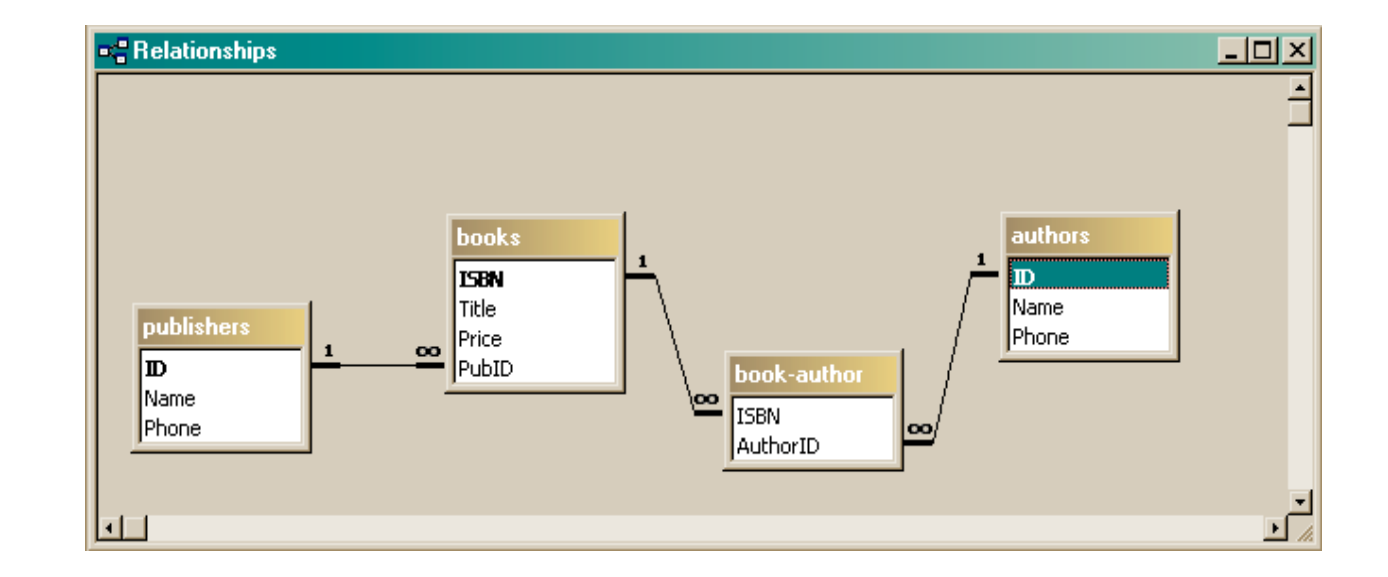

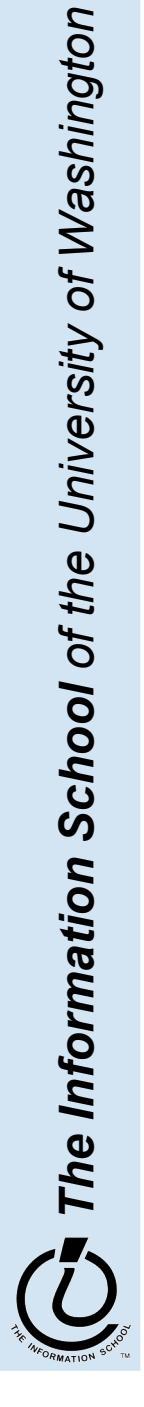

5 / 2 5 / 0 5

## Define a query that uses the relationship

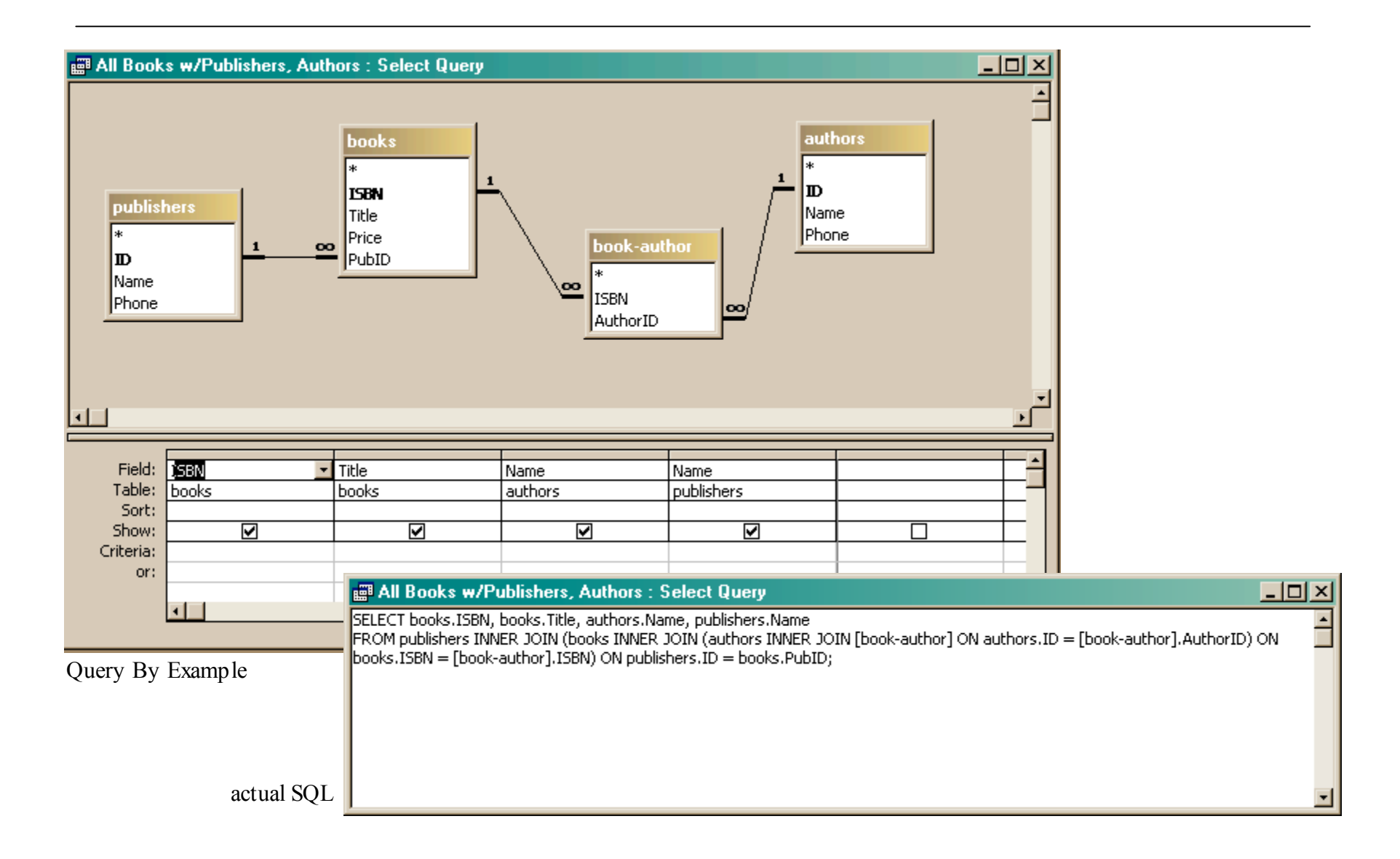

## Get the new view of the data

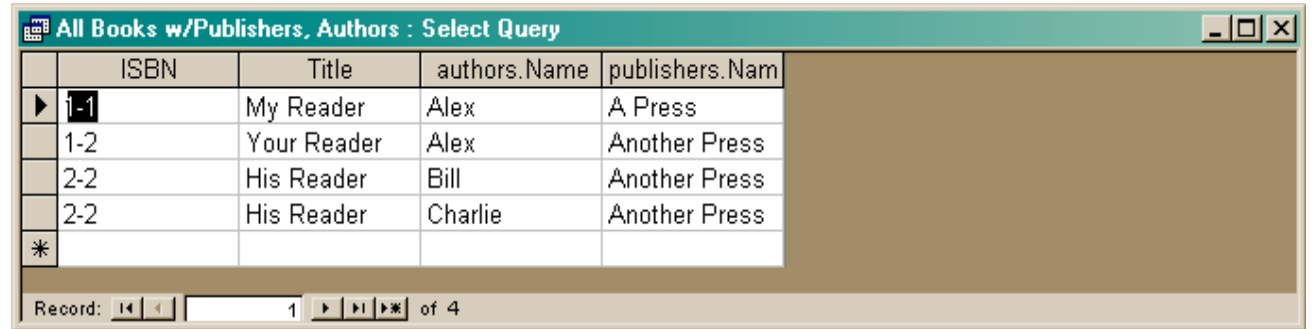

- Notice that this view has redundant data
	- » That's okay, because we are not storing it this way, just presenting it
	- » The redundant items (Alex, Another Press) came from a single entry in a table – they are guaranteed to be identical

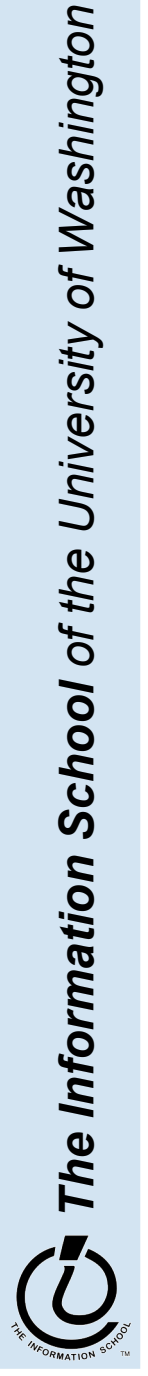

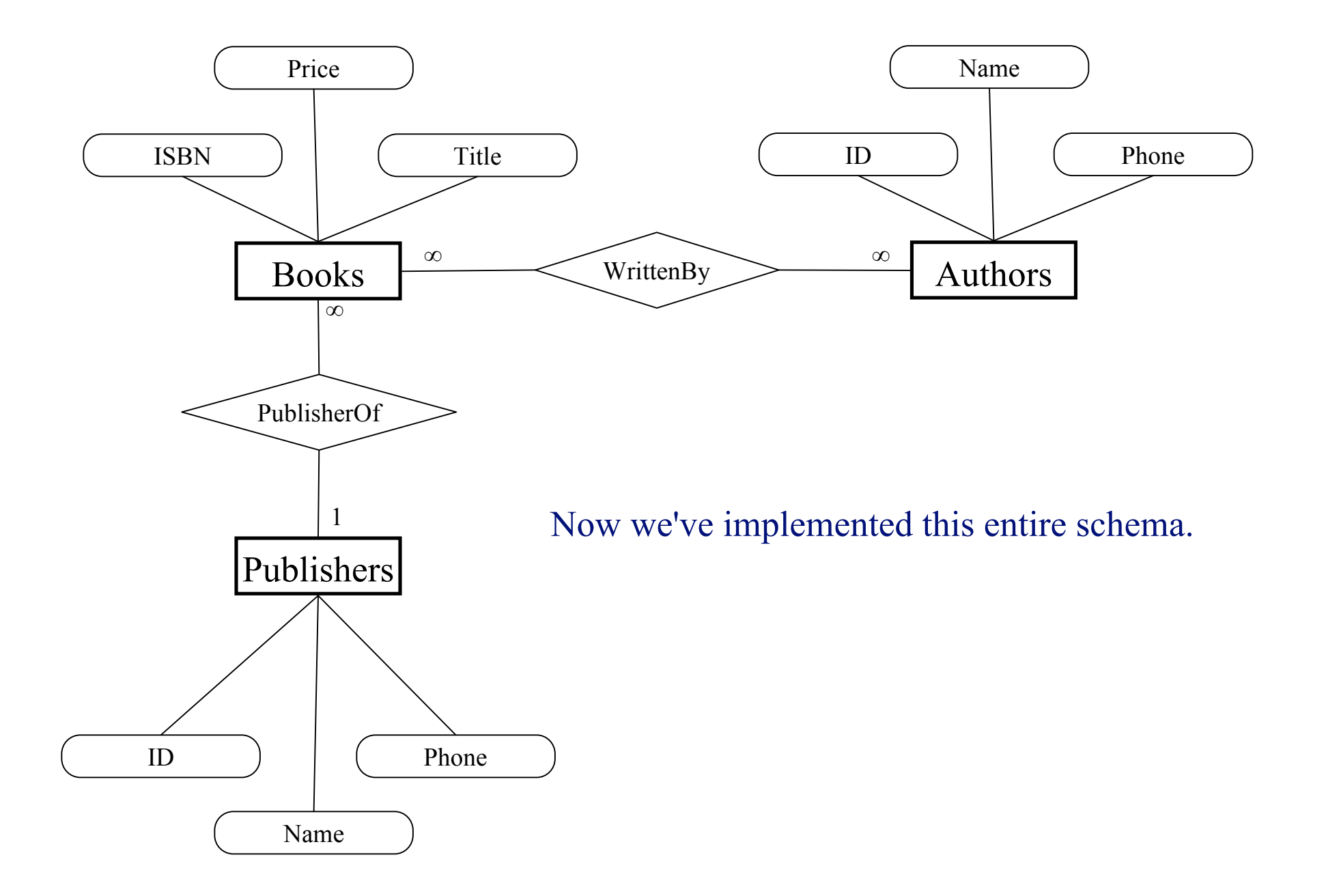

## View: All Books from "Another Press"

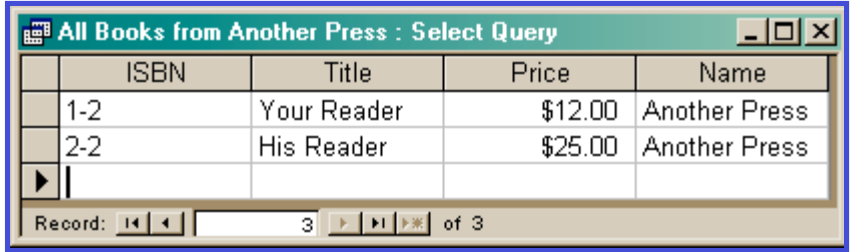

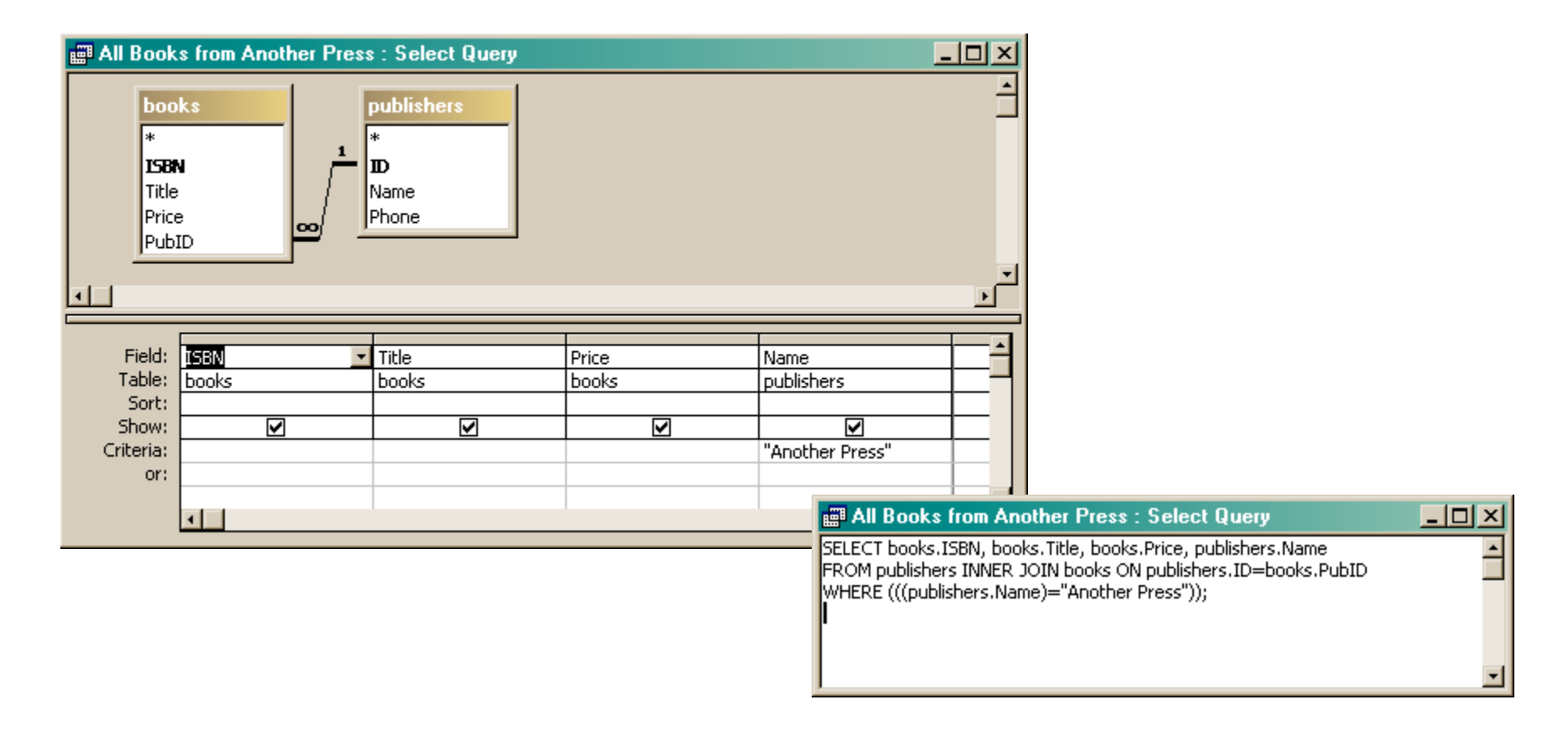

## View: All Books by Alex

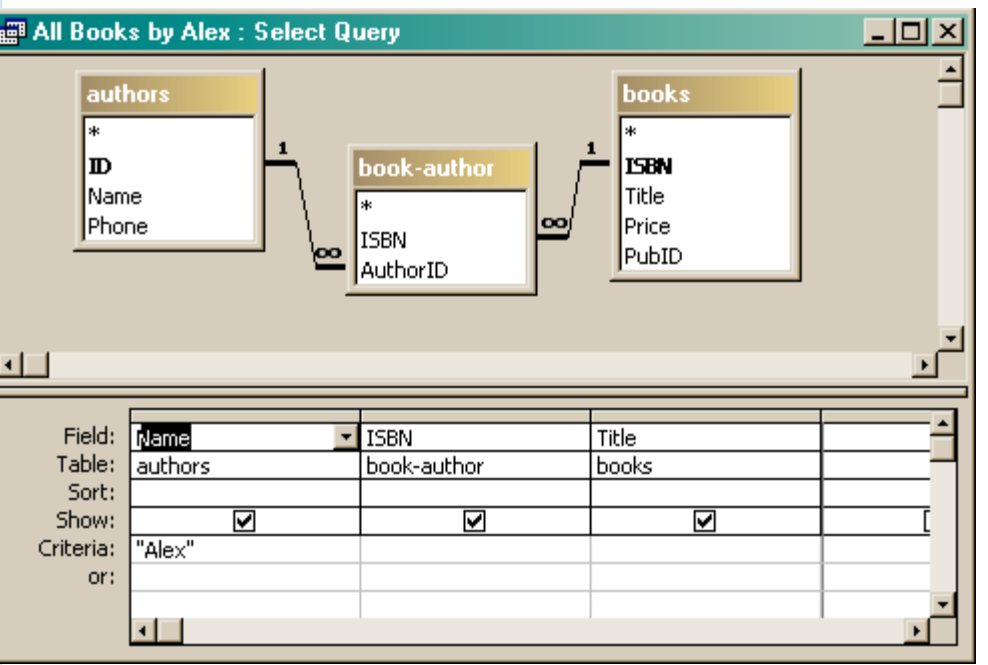

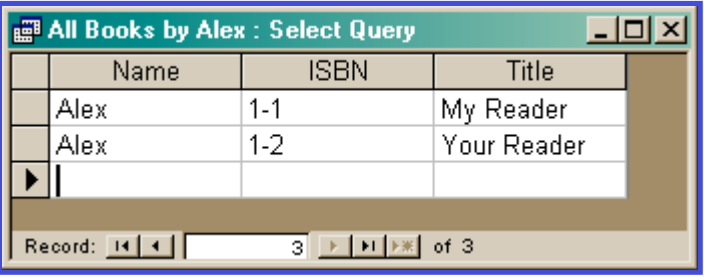

#### All Books by Alex: Select Query

SELECT authors.Name, [book-author].ISBN, books.Title

FROM books INNER JOIN (authors INNER JOIN [book-author] ON authors.ID=[book-author].AuthorID) ON books.ISBN=[book-author].ISBN WHERE (((authors.Name)="Alex"));

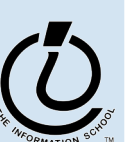

 $\Box$   $\times$ 

## View: All info about a given ISBN

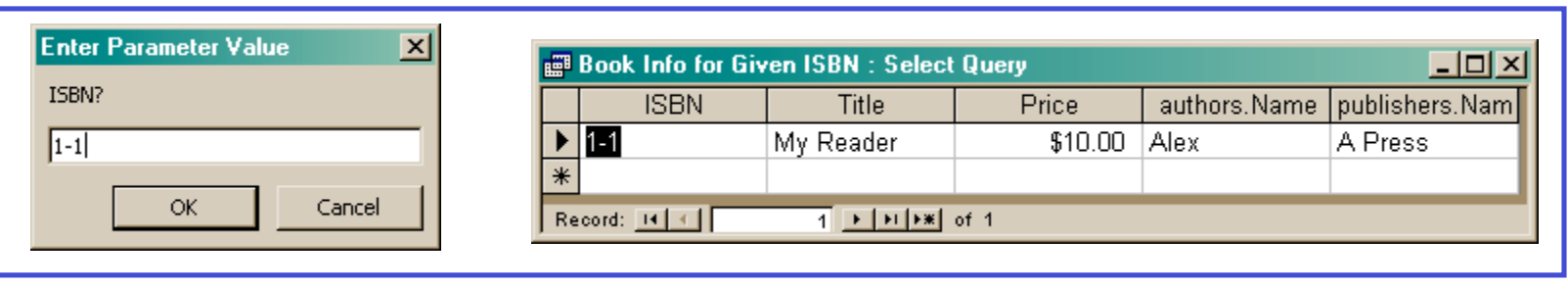

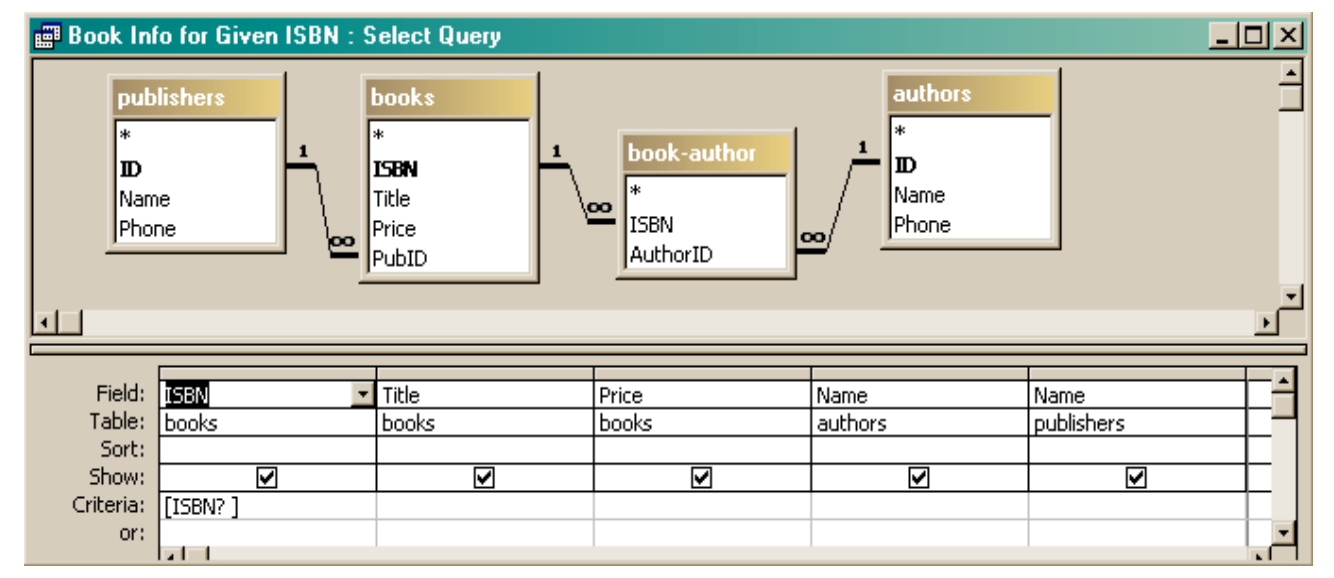

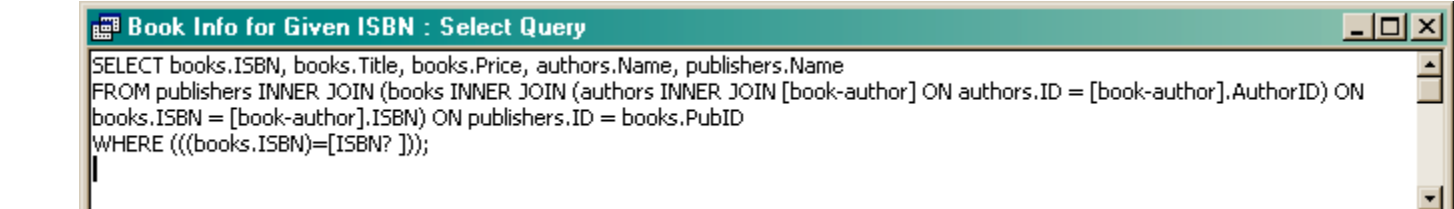

### Views as Tables

- Recall that the result of a query is a table
- We have been presenting the table to the user in simple tabular form

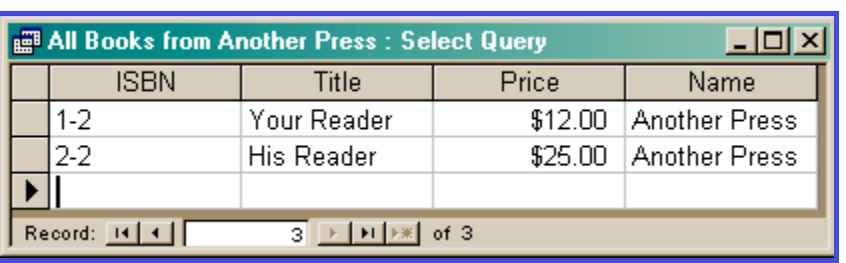

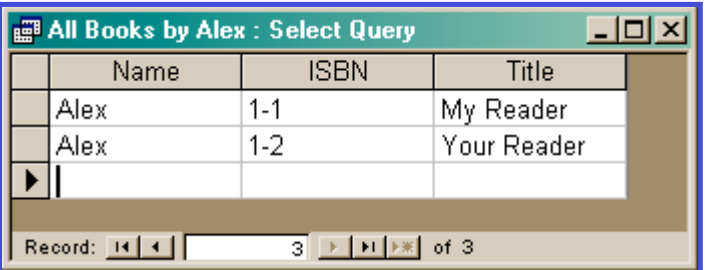

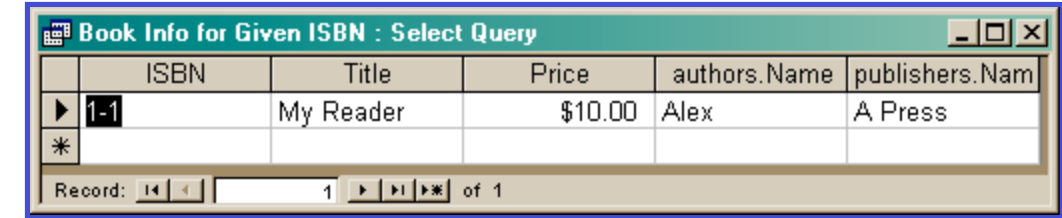

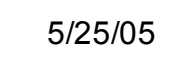

### But tables are not pretty …

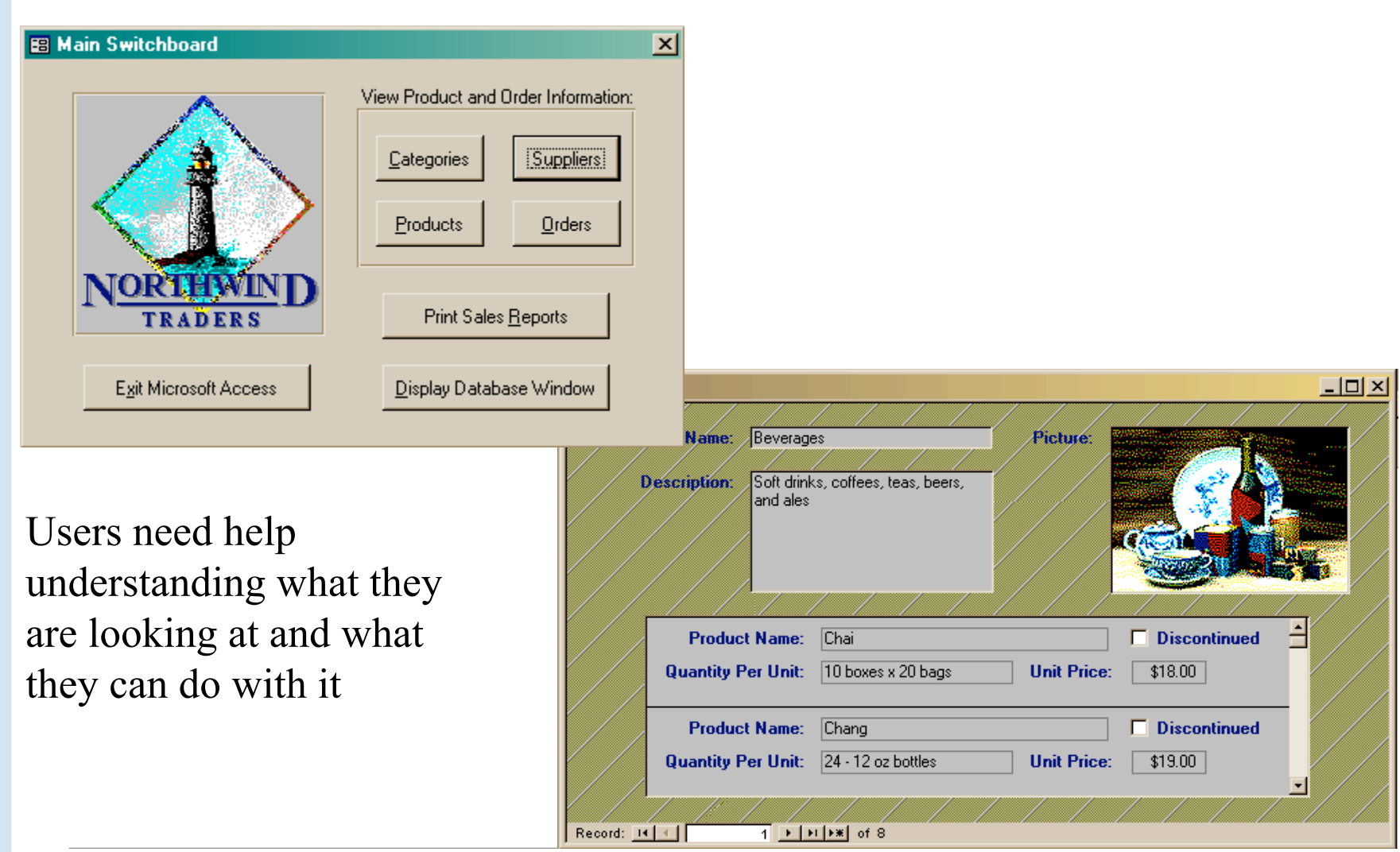

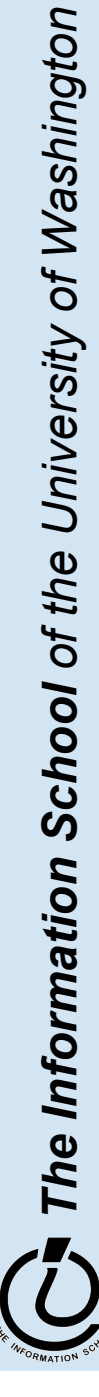

# Front end and Back end

- Front end
	- » We present the data to the user with some sort of Graphical User Interface
		- Simple tabular display as we have been doing
		- MS Access provides *Forms* and *Reports* for GUIs
		- Web pages
- Back end
	- » The database stores the data in tables
	- » We use queries to construct new "virtual" tables

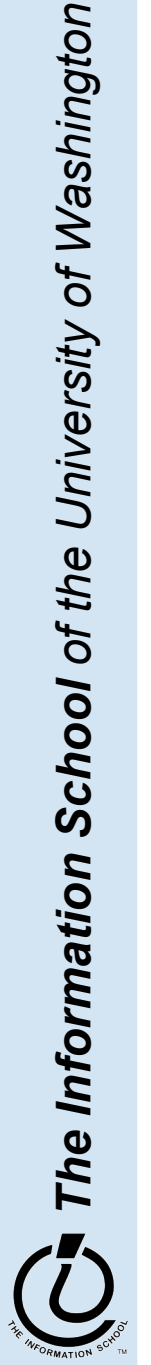

### Forms

#### **B** Employee Record Form  $|I|$ ▶ ID  $\overline{4}$ PhotoID  $\overline{4}$ ImagePath Last Peacock images\image4.gif First Margaret  $2 -$ JobID 03-May-93 Hire 4110 Old Redmond Rd Street City Kirkland State **WA USA** Country Engineer Title Paycode 4 Record: H 4  $\overline{4}$  |  $\rightarrow$  |  $\rightarrow$  |  $\rightarrow$  |  $\rightarrow$  | of 12

A form is primarily used to enter or display data in a database

The designer controls what it looks like and how it works, so it can be tailored to specific needs

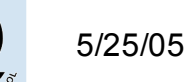

# A Form is just a Face for a table

- The form lets the designer arrange the data, label it, provide some control over events, etc
	- » the **presentation**
	- » multiple presentations are possible depending on the specific needs of each user
- Underlying data comes from a table or a query
	- » the **content**
	- » single source of data ensures consistency

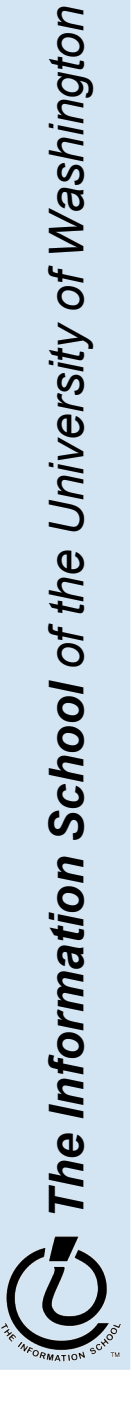

# How does a form get built?

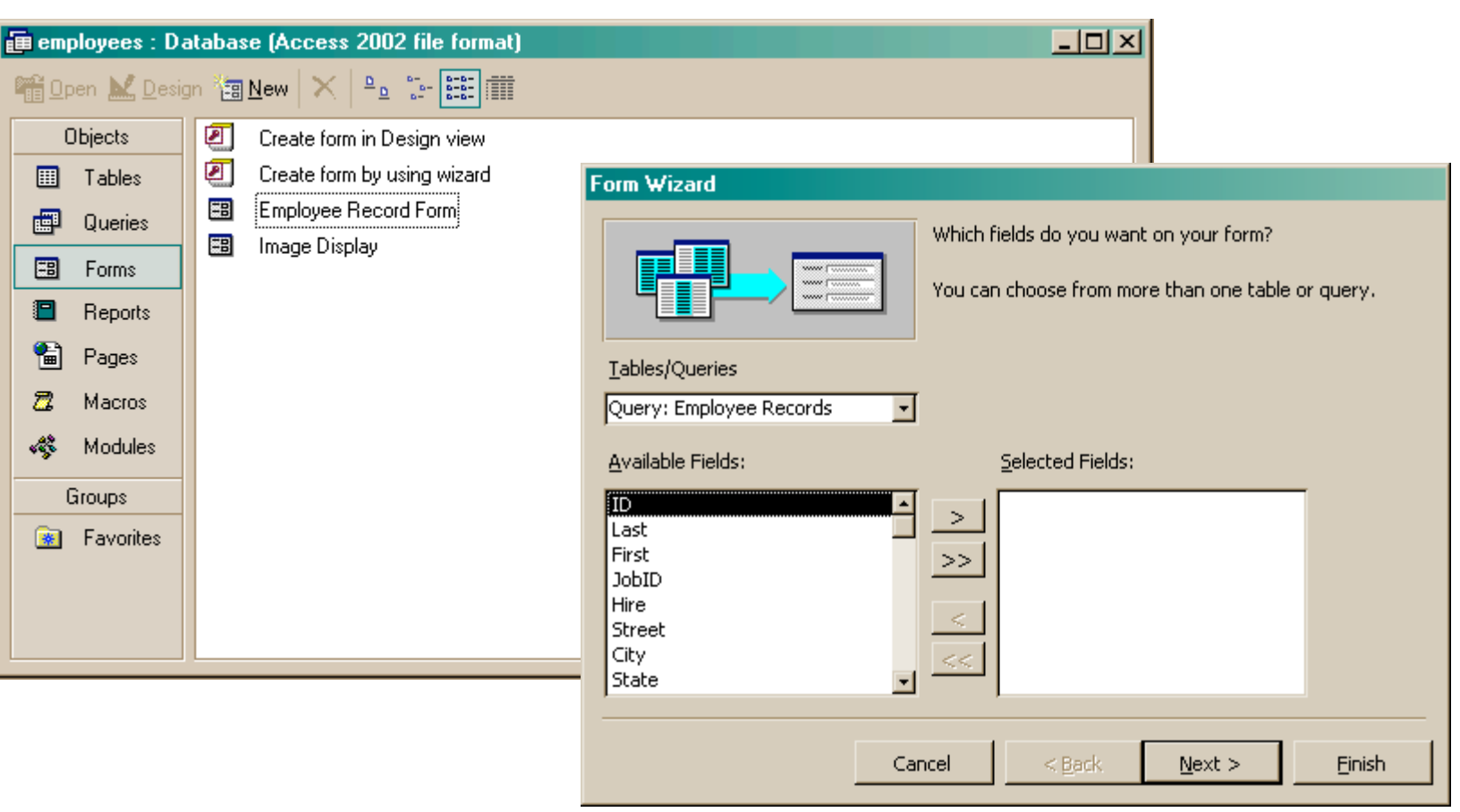

The Form wizard can help get you started.

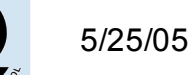

## But you probably want to tweak it …

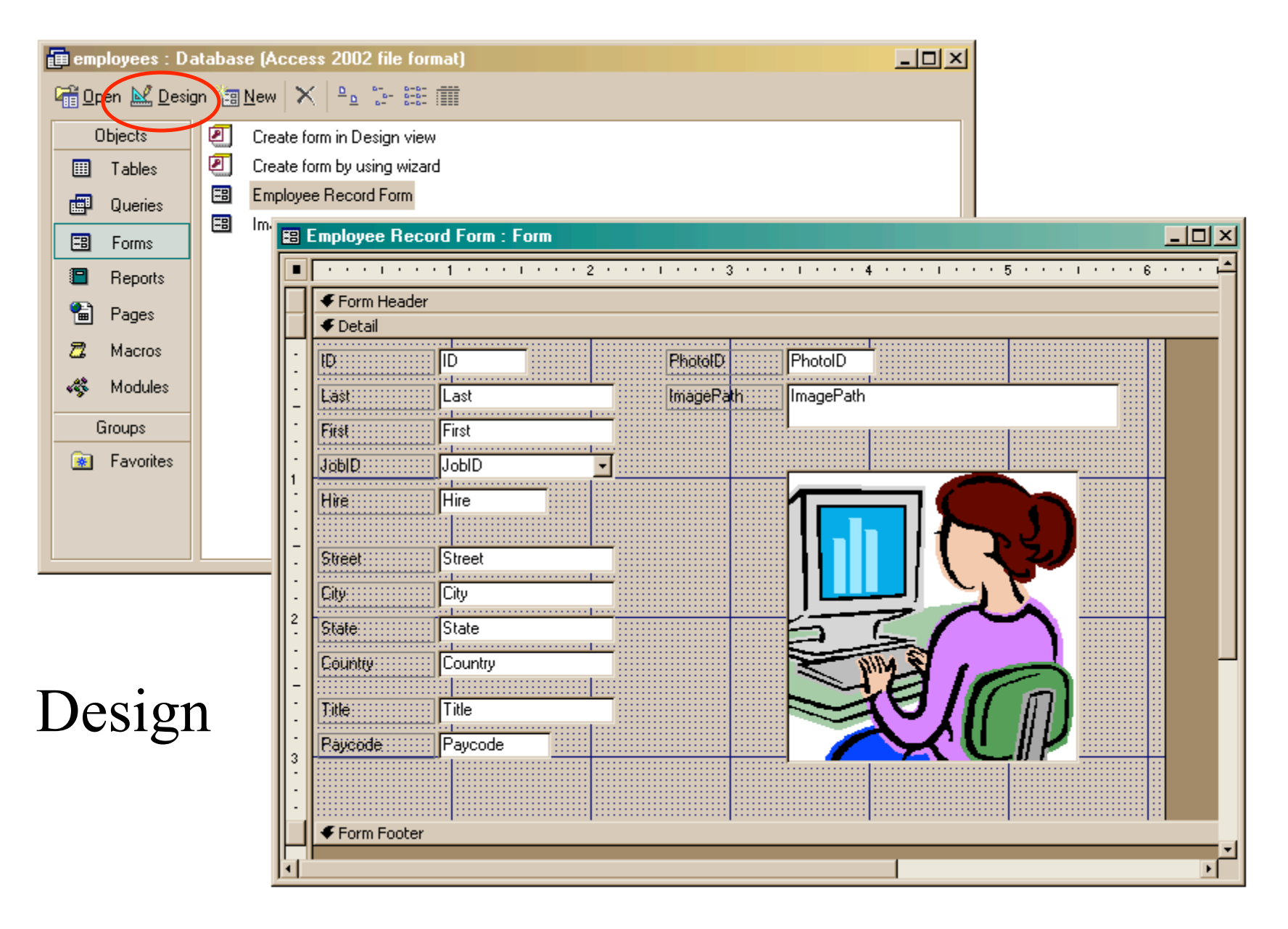

# Explore the Design capabilities

- Properties of the various controls can be set
- Controls and labels can be moved around
- Images and patterns can be applied
- Event handlers can be written just like on HTML pages with onClick, etc

» these are written in Basic, not JavaScript

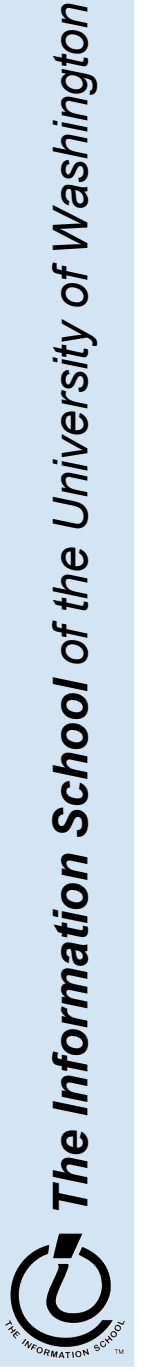

# Displaying an image

- In general, images are not stored directly in the database
	- » This would mean copying the image and storing it as part of the database file
		- The resulting database is very big
		- The image files are not available outside of the database program
- But we can easily store a link to the image file
	- » a text field containing the path to the image file
	- » use the path to find, load, and display the image

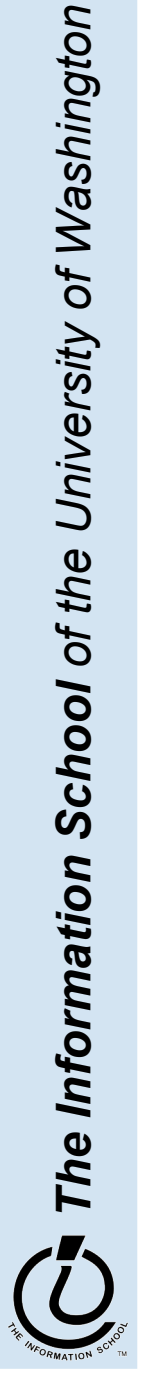

# Simple Display Form

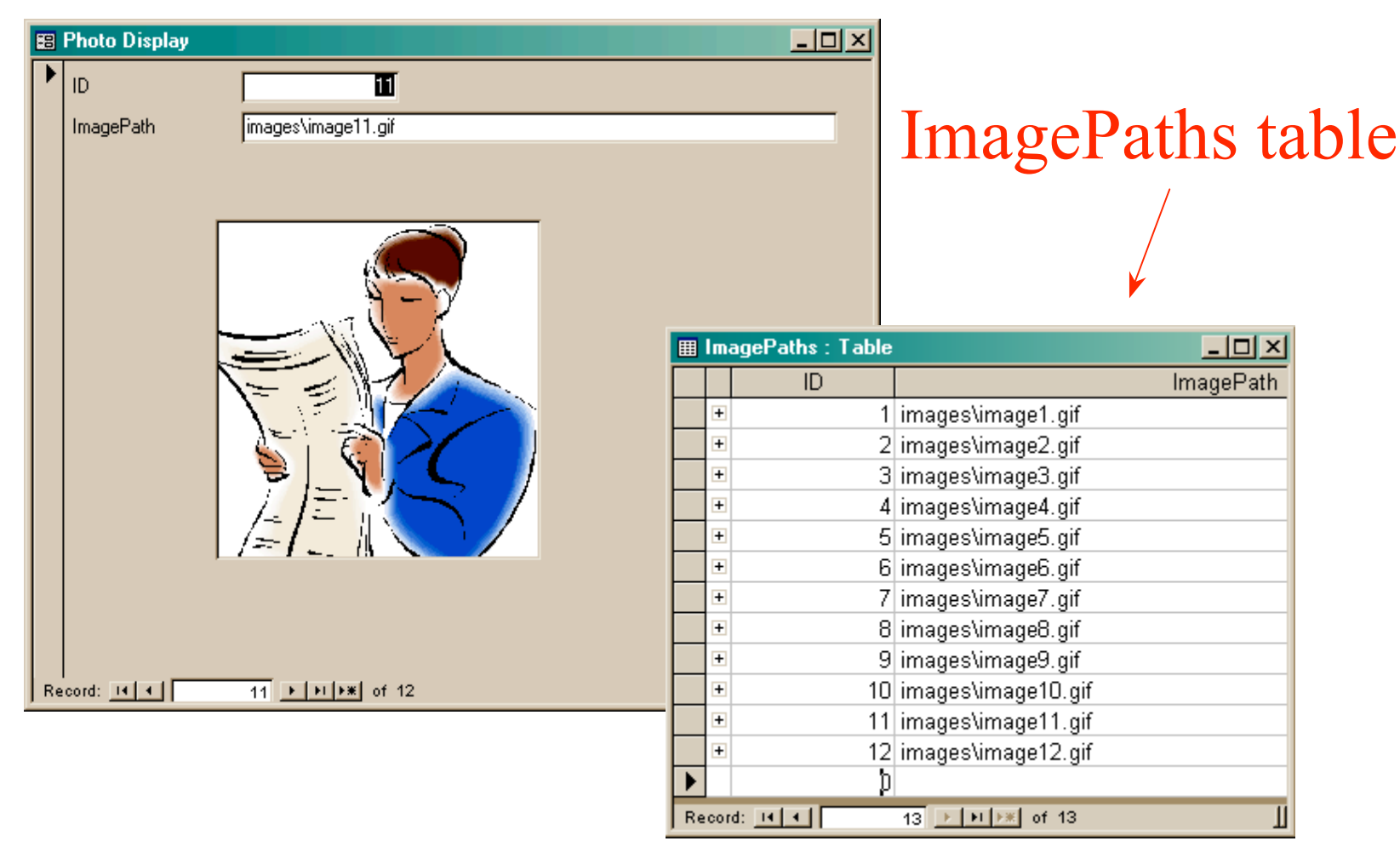

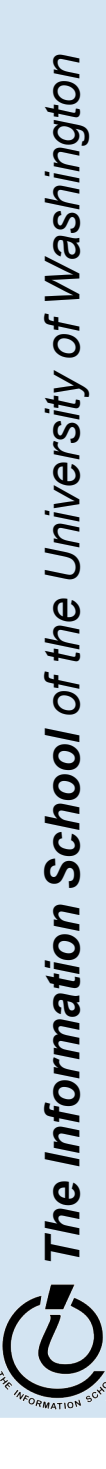

5 / 2 5 / 0 5

## To display a linked image

- Create a form based on a table or query that includes the path attribute
	- » include a text field on the form to hold the path
- Create an image control on the form » this is where the image is actually displayed
- Create event handlers to load the image when something changes
	- » associated with the form event OnCurrent
	- » associated with the text field event **AfterUpdate**

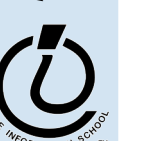

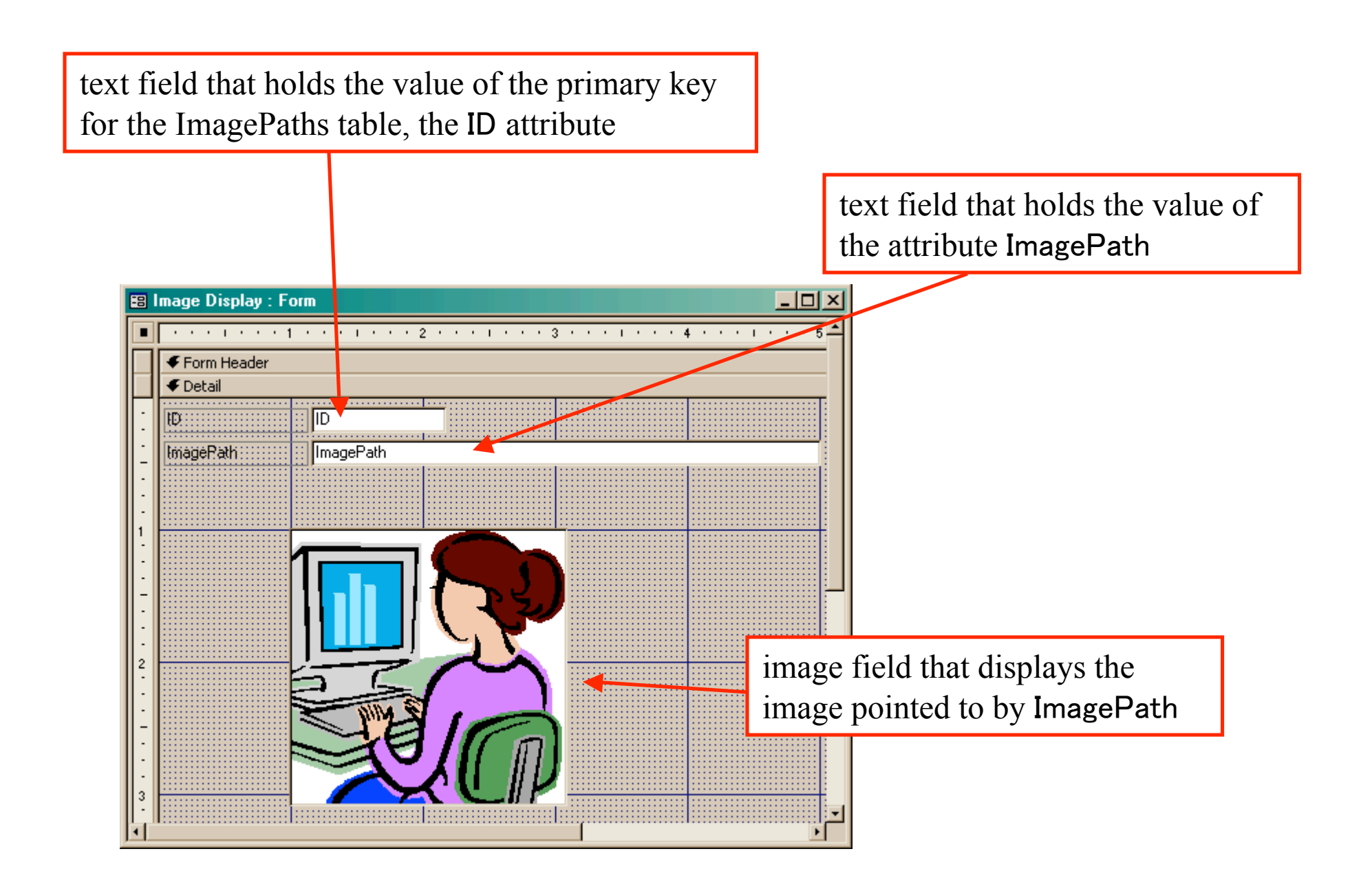

#### How do we change the image? Event Handlers

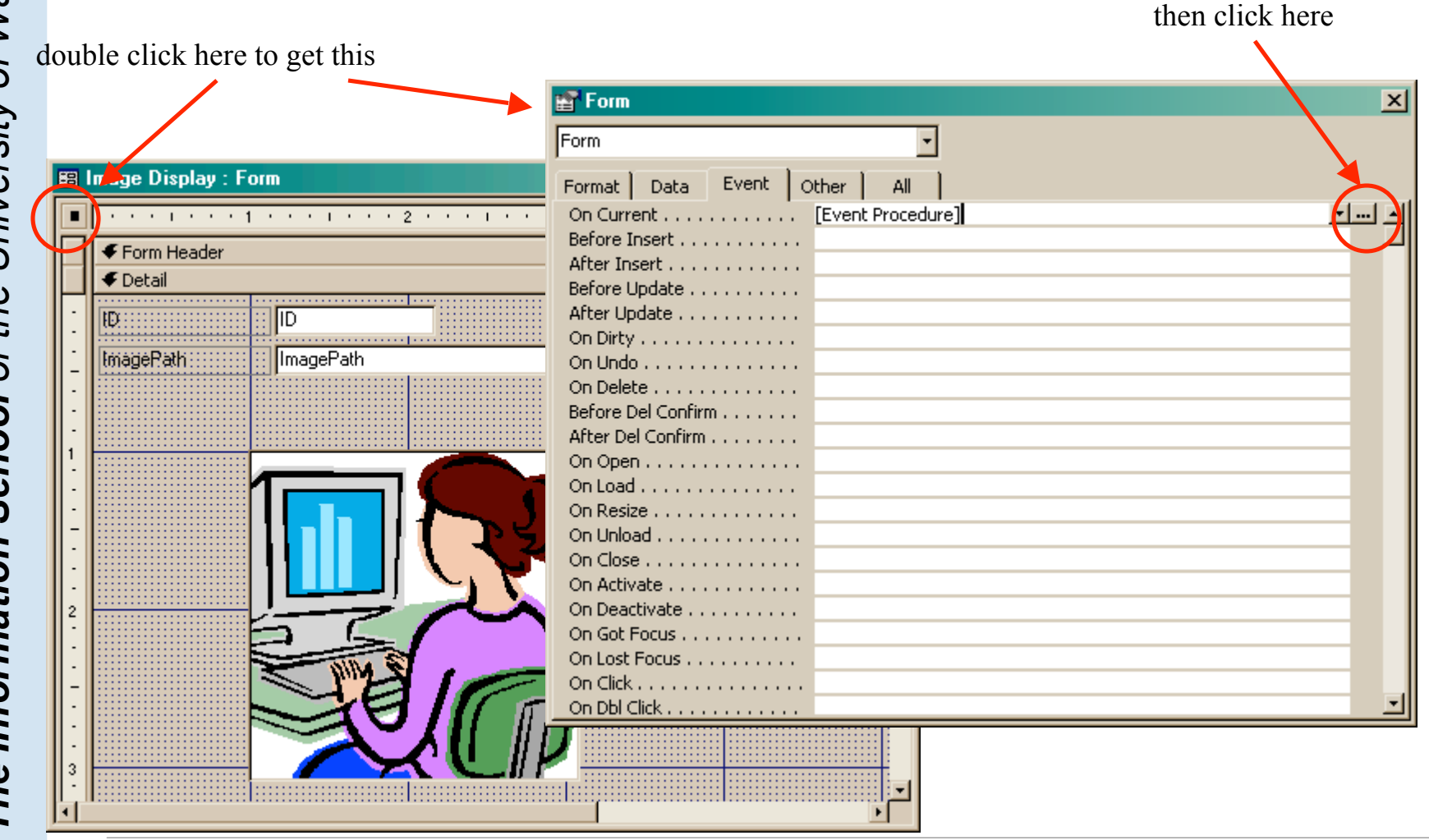

The Information School of the University of Washington *The Information School of the University of Washington*

## OnCurrent event handler for the form

```
- \Box \timesCommunist Code (Code)
                                                     Current
        Form
                                                  ×
           Option Compare Database
           Private Sub Form Current ()
           If IsNull(Me![ImagePath]) Then
               Exit Sub
           End If
           If (IsRelative(Me) ImagePath) = True) Then
               Me! [ImageFrame]. Picture = CurrentProject. path \epsilon "\" \epsilon Me! [ImagePath]
           Else
               Me![ImageFrame]. Picture = Me![ImagePath]End If
           End Sub
           Private Sub ImagePath AfterUpdate()
           If IsNull(Me![ImagePath]) Then
ImagePath is the name of the text field that holds the path to the image on your form.
           If (IsRelative(Me!ImagePath) = True) Then
ImageFrame is the name of the Image control that displays the image on your form.ne: [imagerrame] . Picture = ne: [imagePath]
           End If
           End Sub
           Function IsRelative (fName As String) As Boolean
               ' Return false if the file name contains a drive or UNC path
               IsRelative = (Inftr(1, fName, "P) = 0) and (Inftr(1, fName, "\\'') = 0)End Function
```
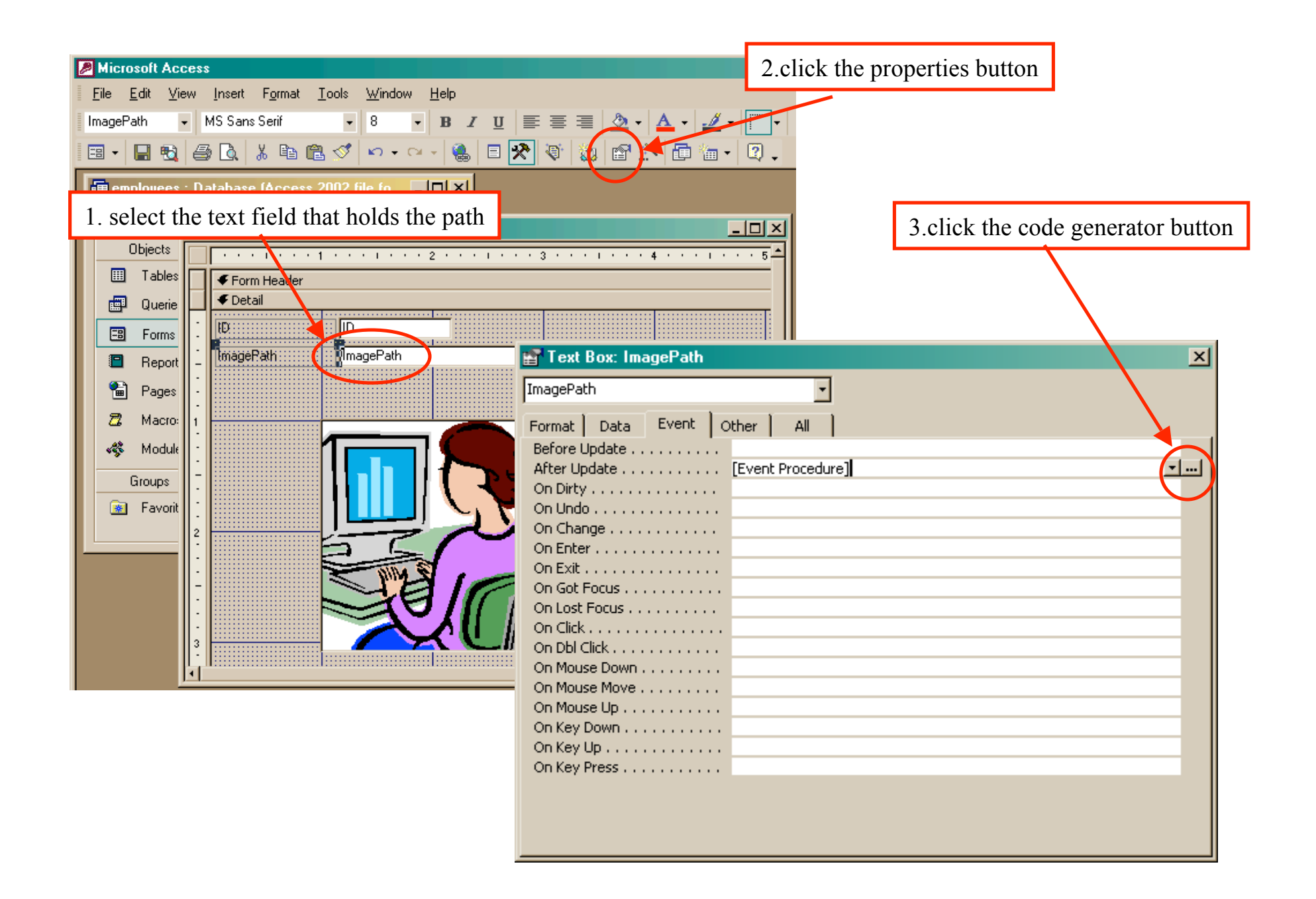

# AfterUpdate event handler for the field

```
Memployees - Form Image Display (Code)
                                                                                               -|o|x|AfterUpdate
        ImagePath
           Option Compare Database
           <u>Private Sub Form Current ()</u>
ImagePath is the name of the text field that holds the path to the image on your form.
ImageFrame is the name of the Image control that displays the image on your form.Else
               Me! [ImageFrame] . Picture = Me! [ImagePath]
           End If
           End Sub
           Private Sub ImagePath AfterUpdate()
           If IsNull(Me![ImagePath]) Then
               Exit Sub
           End If
           If (IsRelative(Me!ImagePath) = True) Then
               Me! [ImageFrame]. Picture = CurrentProject. path \epsilon "\" \epsilon Me! [ImagePath]
           Else
               Me! [ImageFrame] . Picture = Me! [ImagePath]
           End If
           End Sub
           Function IsRelative (fName As String) As Boolean
               ' Return false if the file name contains a drive or UNC path
               IsRelative = (InStr(1, fName, ":") = 0) And (InStr(1, fName, "\\ \n</math>) = 0)End Function
       ≡ा≣ ग
```